#### [Anasayfa](https://www.basit.web.tr/dokuwiki/doku.php?id=anasayfa) / [Basit Kur Paketleyici](https://www.basit.web.tr/dokuwiki/doku.php?id=kur_paketleyici) / [Sekmeler](https://www.basit.web.tr/dokuwiki/doku.php?id=kur_paketleyici_sekmeleri)

# **Genel**

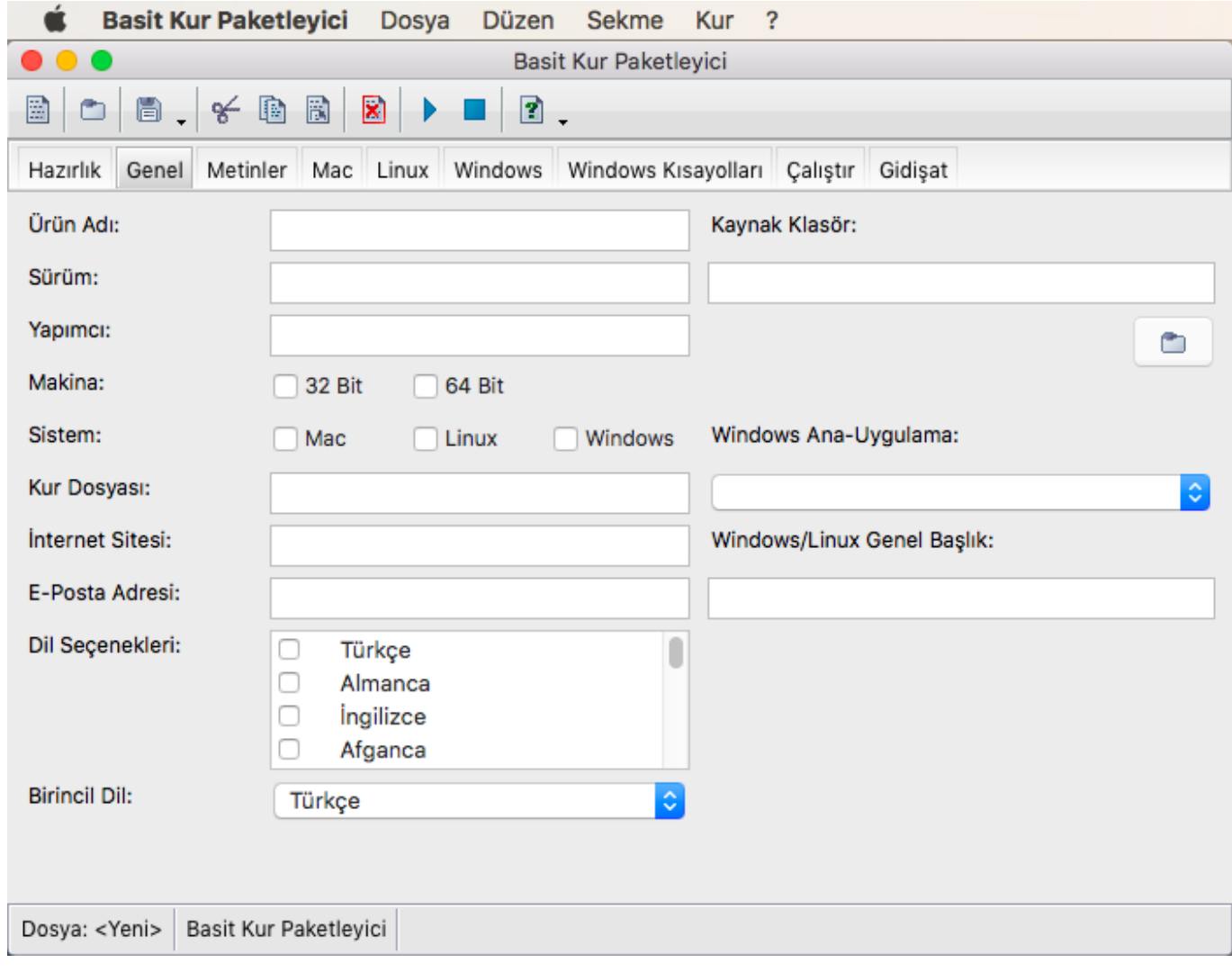

'Hazırlık' sekmesi altındaki bilgiler doğrultusunda hazırlanan kaynak klasörü burada 'Kaynak Klasör' alanına girmek zorunludur. Klasör simgeli butona tıklayarak kaynak klasörü seçebilirsin.

Diğer alanlara sıra gelince, girilmesi gereken zorunlu kutuların ilkleri şöyle:

- Ürün Adı: Ürünün 'Kur' penceresinde geçen adı
- Sürüm: Ürünün sürüm numarası veya bilgisi
- Kur Dosyası: 'Kur' dosyasının adı
- Birincil Dil: Kur hangi dil ile ekrana taşınacak?

Bunlar dışında hedef işletim sistemi bilgisi belirtilmesi lazımdır:

- Makina: Hangi işlemci modeline göre derleme yapılacak? Her iki seçenekte işaetlenebilir. Fakat unutma, her model için uygulamanın tüm uygulama ve kütüphane dosyaları ('Basit Eklentiler Kütüphanesi' hariç) girilmelidir
- Sistem: Hangi işletim sistemlerine kurulum paketi derlenecek? Tüm sistemler işaretlenebilir. Fakat unutma, her işletim sisteminin dosyalarını ayrı ayrı organize etmek zorundasın

Zorunlu olmayan veriler:

- Yapımcı: Zorunlu değil, fakat önerilir
- İnternet Sitesi: Zorunlu değil
- E-Posta Adresi: Zorunlu değil

# **Dil Seçenekleri**

Eğer 'Kur' farklı dil seçenekleri sunacak ise, onları burada belirleyebilirsin. Ayrıca lisans metni ve/veya 'oku-beni' metni sunulacak ise, çoklu dillerde bu dosyaların adı aynı olmalı, ama dil eki olmalıdır.

Örnek:

- lisans\_tr.txt
- lisans\_de.txt
- lisans\_en.txt
- okubeni\_tr.txt
- okubeni\_de.txt
- okubeni\_en.txt

Eğer dil seçeneği sunulmayacak ise ve sadece birincil dil seçeneği olacak ise, o halde lisans ve 'okubeni' metin dosyalarının dil eki olmak zorunda değildir.

### **Window için özel**

Windows için hazırlanacak 'Kur' için asıl uygulama dosyasını 'Windows Ana-Uygulama' kutusunda belirtmek lazım. Bu dosya 32 veya 64 Bit derlemeler için aynı isime sahip bir dosya olması gerekiyor.

Ayrıca 'Windows/Linux Genel Başlık' kutusuna uygulamanın adını ve sürümünü bir arada girmek gerekiyor.

# **Linux için özel**

'Windows/Linux Genel Başlık' kutusuna uygulamanın adını ve sürümünü bir arada girmek gerekiyor.

From: <https://www.basit.web.tr/dokuwiki/> - **Basit Yazılım Dili Dokümantasyonu**

Permanent link: **<https://www.basit.web.tr/dokuwiki/doku.php?id=genelkur>**

Last update: **25.10.2020 22:38**

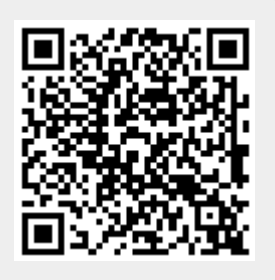